# Инструкция по личному кабинету электронной записи для доноров

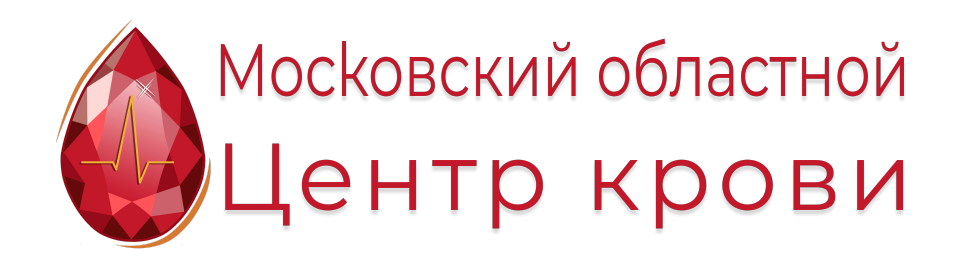

### https://bloodcentr.ru/he

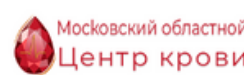

Заходите на главную 1. страницу записи. Здесь отображены все доступные ячейки для записи со всеми необходимыми группами крови

2. Нажимаете на кнопку "Регистрация"

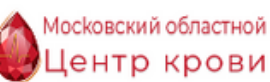

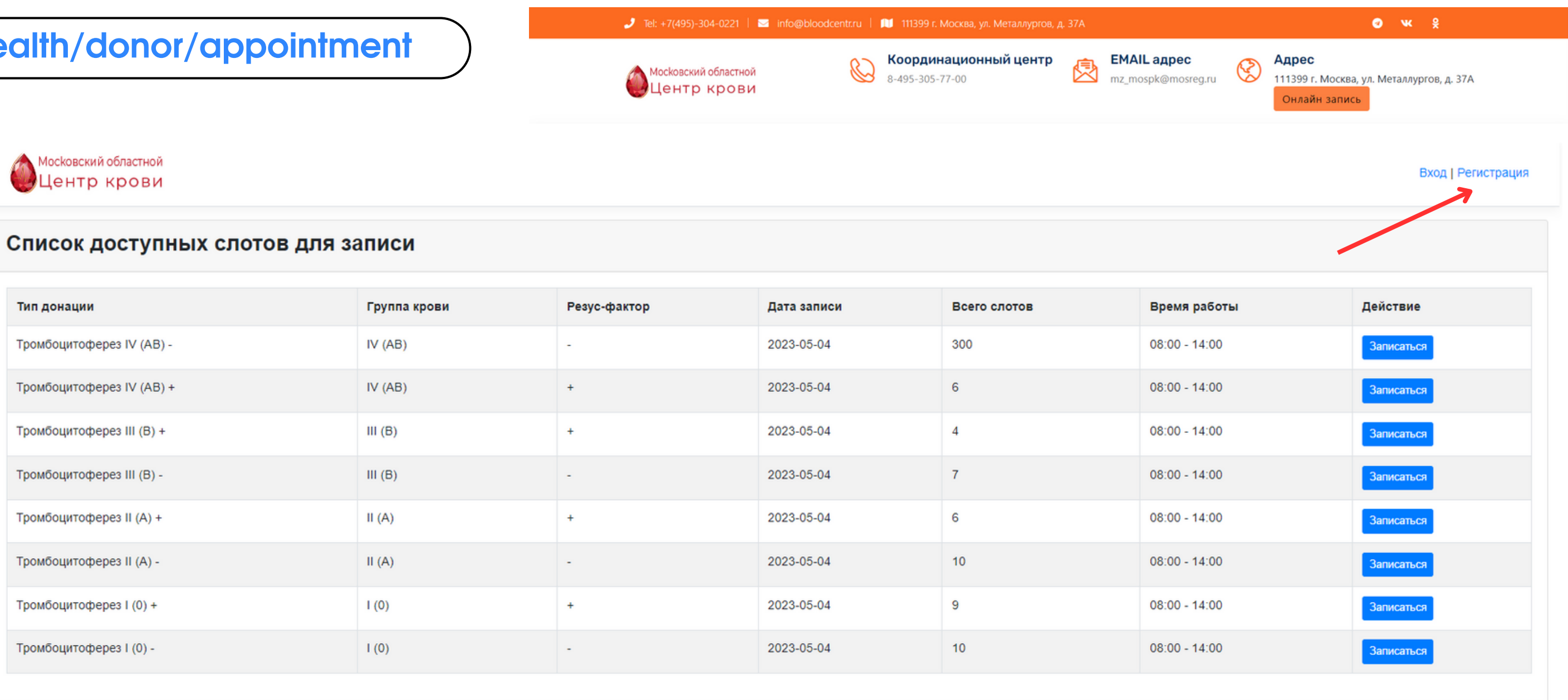

- вводите свою почту
- придумываете пароль
- выбираете свою группу крови
- выбираете свой резус-фактор
- вводите код донора
- выбираете Келл

3. Заполняете данные:

**Внимание: код донора и пароль можно изменить Все остальные пункты изменить нельзя**

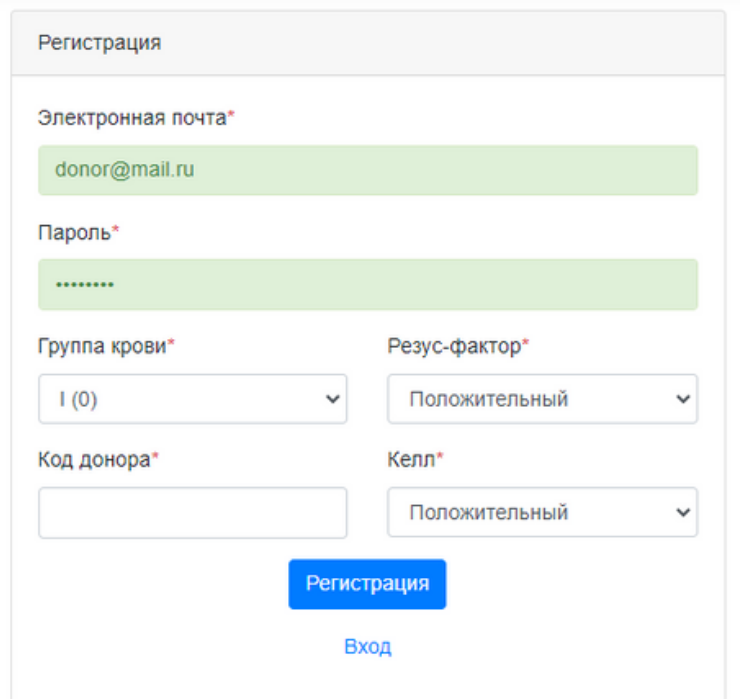

4. Вам придет сообщение на почту, где указана ссылка для подтверждения регистрации. Нажмите на эту ссылку.

### Подтверждение адреса электронной почты

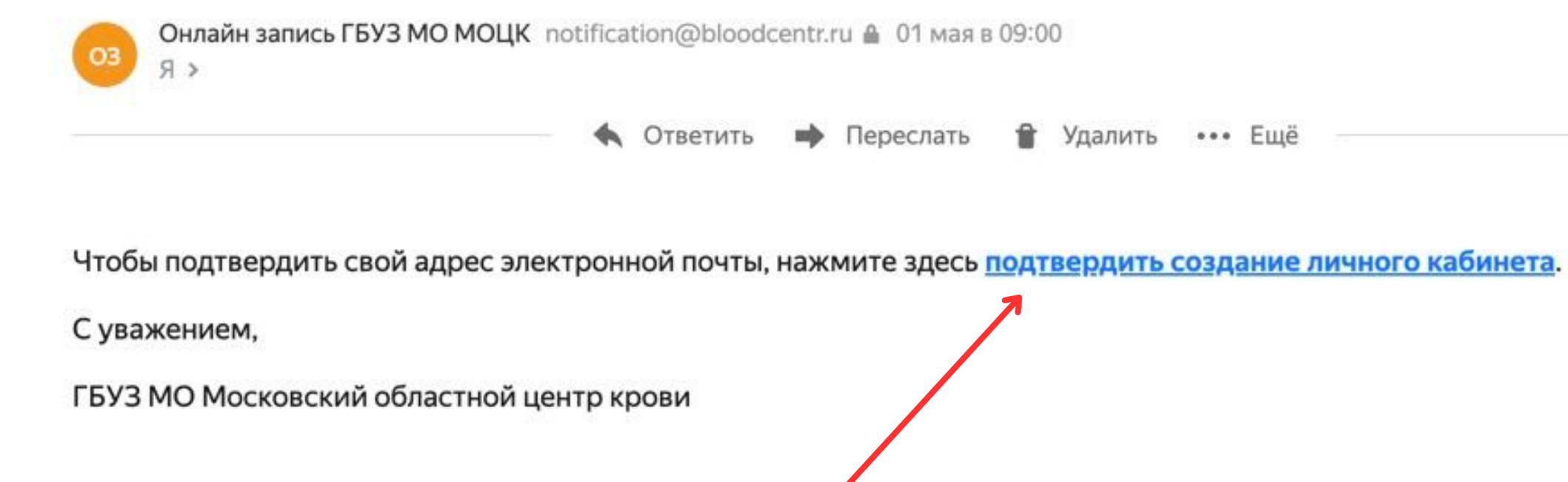

5. Вы попадаете в личный кабинет. **Обратите внимание, Вам будет доступна запись только на Вашу группу крови.**

Другие ячейки будут Вам недоступны.

6. Нажимаете "Записаться"

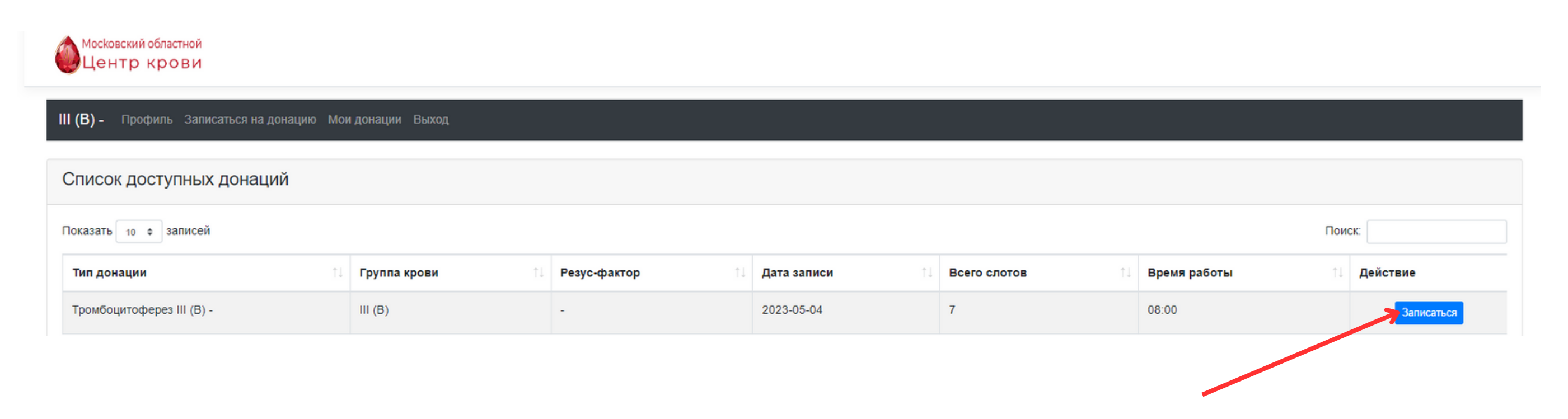

•• Ещё

8. Нажимаете "Подтвердить выбор записи" - "Подтверждаю запись"

7. Вам откроется новое окно, где необходимо выбрать удобное Вам и доступное время донации. Выбираете его.

9. Нажимаете "Подтвердить"

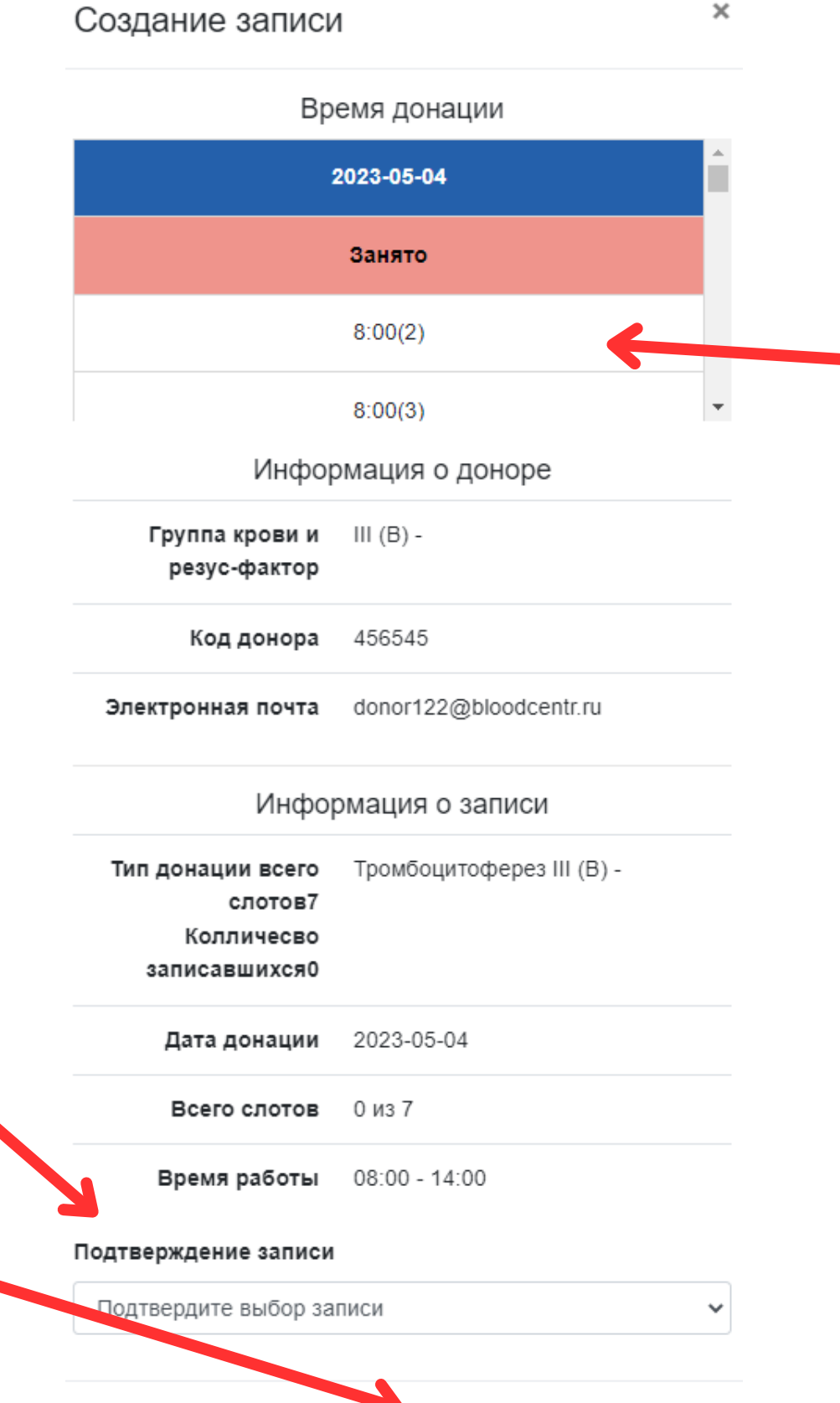

Подтвердить

Закрыть

10. Вы увидите изменение статуса. Появится надпись "На утверждении"

11. После того, как Ваша запись будет подтверждена или отклонена, Вы получите уведомление сообщение на почту, а Ваш статус в личном кабинете поменяется.

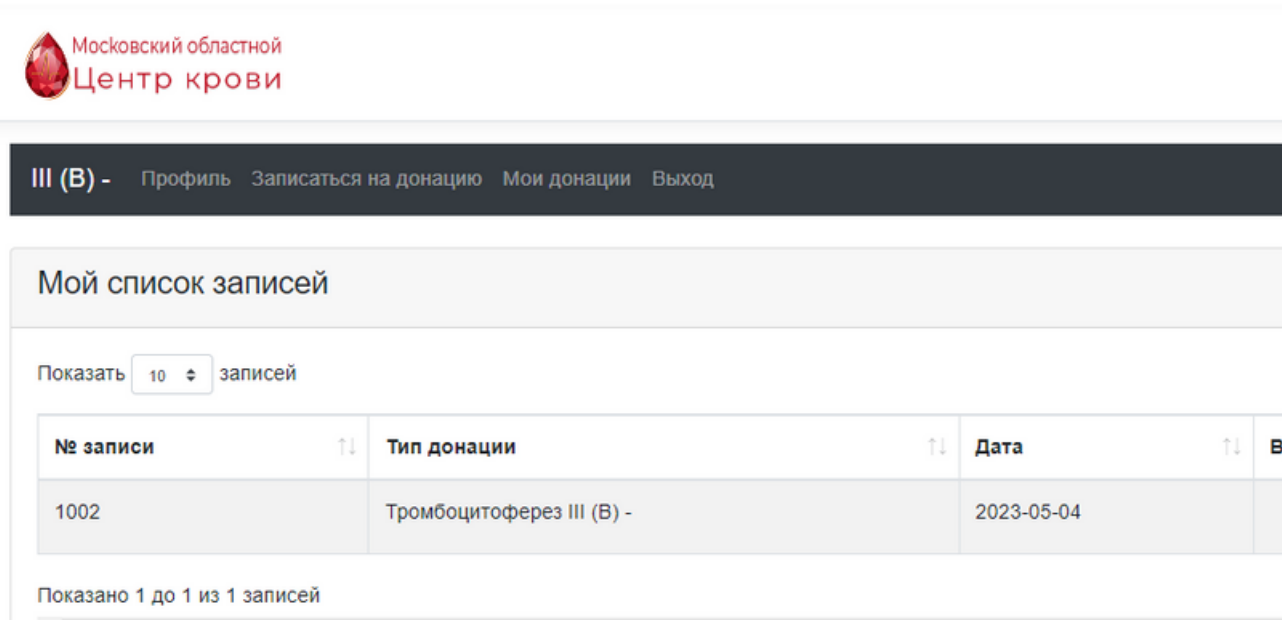

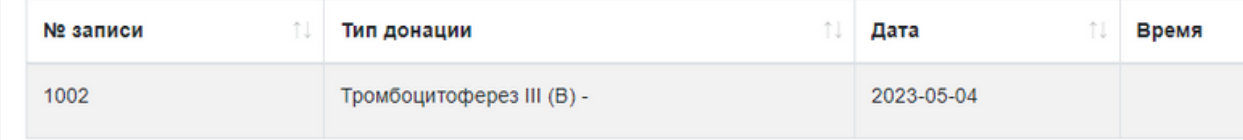

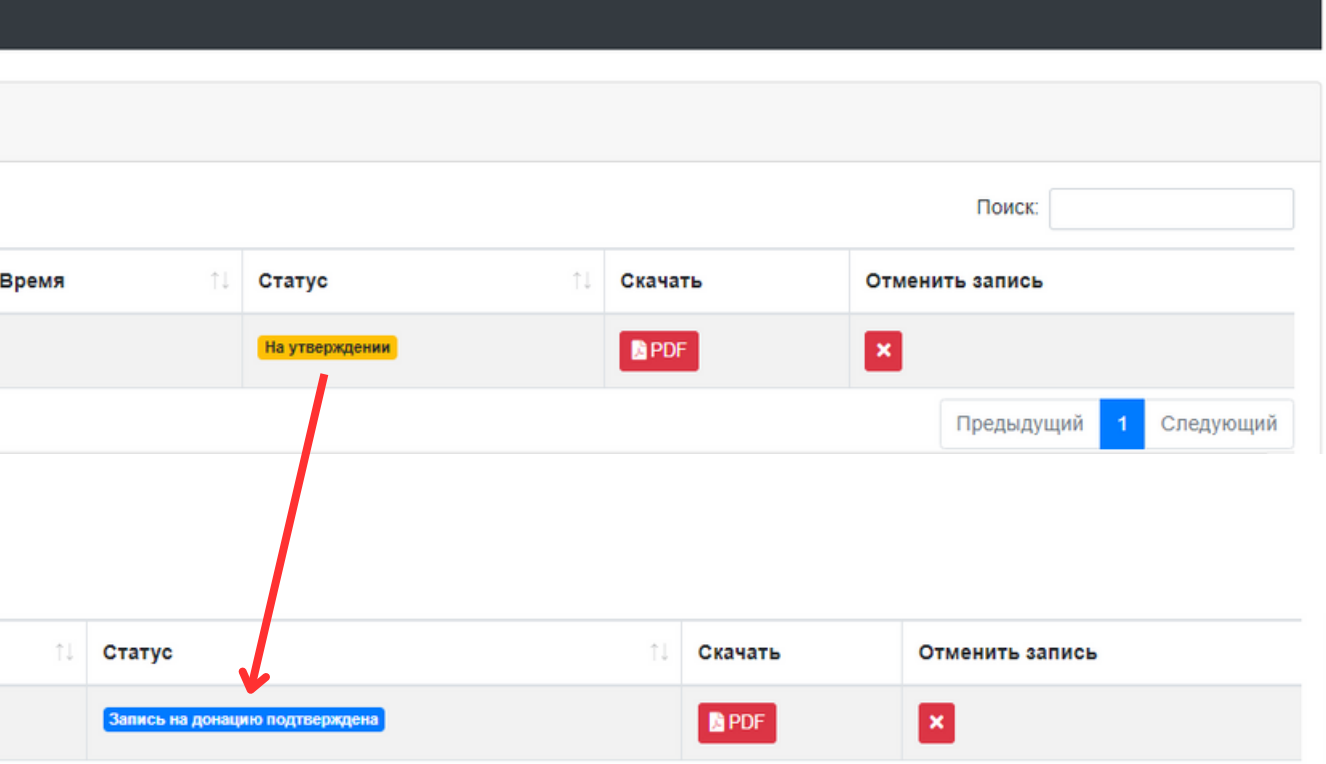

**Формирование доступных мест записи формируется на основании потребности медицинских организаций в компонентах крови. Если Вам недоступна запись на донацию, значит, компонентов крови Вашей группы в настоящий момент достаточно, попробуйте записаться повторно на следующий день.**

- Код донора, который вы ввели в своем личном кабинете, не совпадает с данными, которые вы также самостоятельно ввели.
- Медицинский регистратор видит медицинский отвод в информационной системе трансфузиологии, и поэтому отказывает в записи.
- Другие причины, которые можно узнать только при личном обращении в ГБУЗ МО "МОЦК"
- Несоблюдение сроков между донациями (временный отвод)
- Вы уже записаны на плазмодачу
- **2. В личном кабинете можно видеть список записей о донации, которые хранятся в течение 10 дней.**
- **3. При ошибке и самостоятельной отмене записи Вы сможете записаться только на следующий день.**
- **4. Повторная запись доступна только через 10 дней после последней донации.**

### **1. Запись может быть отклонена по следующим причинам:**

## **Обратите внимание**